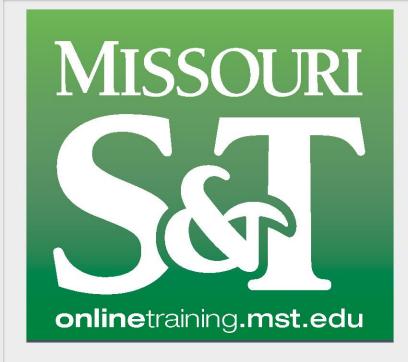

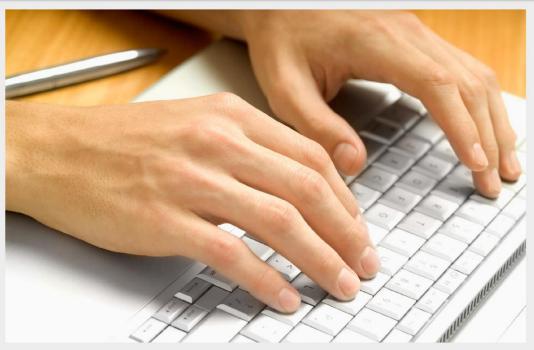

# ONLINE PROFESSIONAL DEVELOPMENT TRAINING

Welcome to Missouri S&T's Online Training! This document is a quick reference resource that will show you how to navigate the site, register a user account and purchase and access your online professional development courses.

### **Content list**

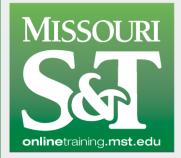

Click on the topics below to quickly navigate this document.

| Home Page                                       | Page 3  |
|-------------------------------------------------|---------|
| Account Registration                            | Page 5  |
| Course Selection, Discount Codes, and Purchases | Page 10 |
| Course Access and Structure                     | Page 15 |
| Transcript and Certificate Access               | Page 19 |
| <u>Contact Us</u>                               | Page 22 |

#### Home Screen

MISSOURI
SCILLON
onlinetraining.mst.edu

Welcome to Missouri S&T's Online Training! This is the Site Home.

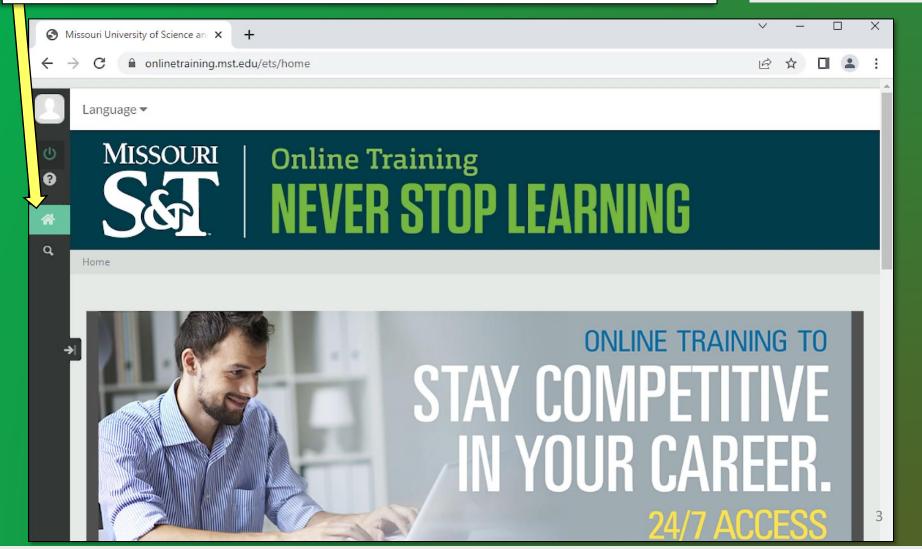

## **Expand Menu**

Click Arrow on the side navigation menu icons to expand the menu.

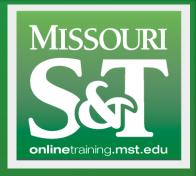

Clicking again will minimize the menu.

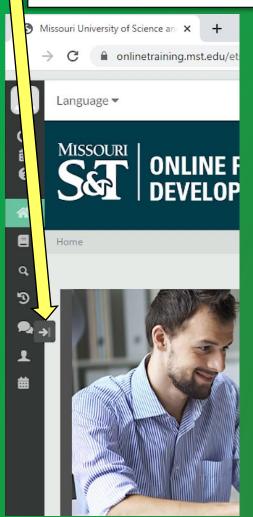

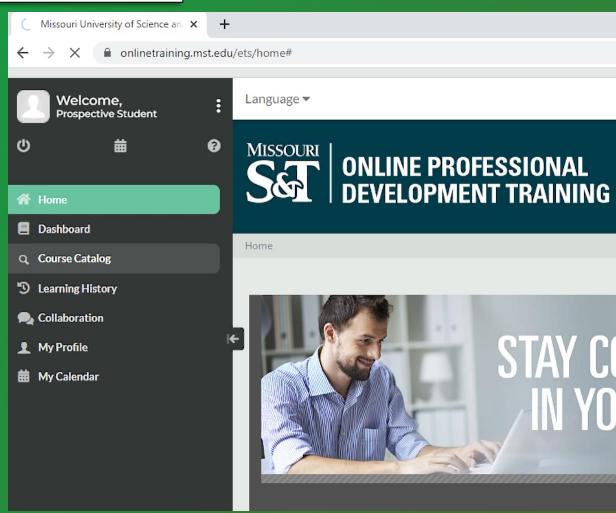

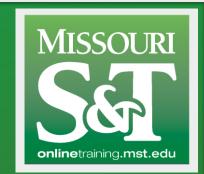

Clicking on the green "power" icon takes you to this screen.

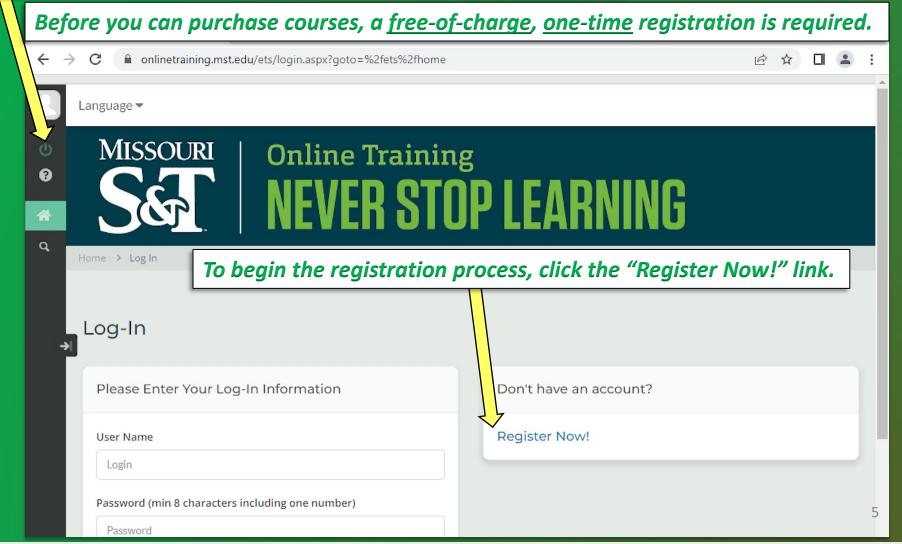

Our corporate partners will issue a registration key for access control.

Select "Register as Corporate Partner" to enter that registration key.

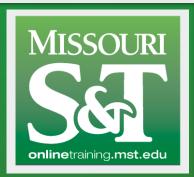

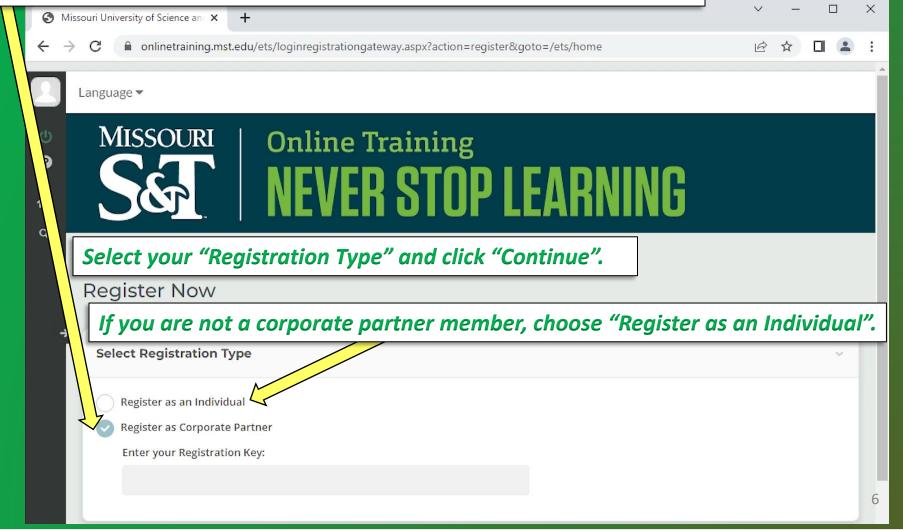

To create an account, follow the instructions.

Be sure to complete all required fields before saving.

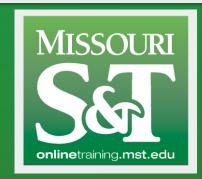

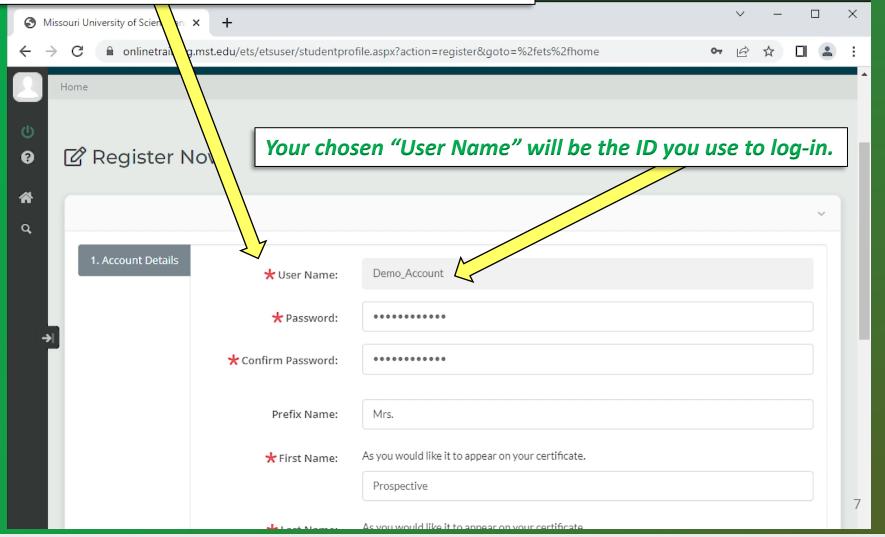

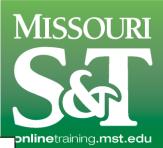

Click "Register" button at bottom of the form to complete your registration.

| Missouri | University of Science | × +                              |                                              |     | ~ | -                         |   | ] | × |
|----------|-----------------------|----------------------------------|----------------------------------------------|-----|---|---------------------------|---|---|---|
| ← → G    | e onlinetrain         | .mst.edu/ets/etsuser/studentprof | file.aspx?action=register&goto=%2fets%2fhome | 0-7 | Ė | $\stackrel{\wedge}{\Box}$ |   | • | : |
|          |                       | E-mail Address:                  | 123@abcExample.net                           |     |   |                           |   |   | ľ |
| <b>9</b> |                       | Company Name:                    |                                              |     |   |                           |   |   | ı |
| *        |                       | Address Line 1:                  |                                              |     |   |                           |   |   |   |
| Q.       |                       | Address Line 2:                  |                                              |     |   |                           |   |   | ı |
|          |                       | Country:                         | - Please make a selection -                  |     |   |                           | ~ |   | ı |
|          |                       | State/Province:                  | - Please make a selection -                  |     |   |                           | ~ |   | н |
|          |                       | City:                            |                                              |     |   |                           |   |   | ı |
|          |                       | Postal Code:                     |                                              |     |   |                           |   |   | ı |
|          |                       | Phone Number:                    |                                              |     |   |                           |   |   |   |
|          |                       | Register Cancel                  |                                              |     |   |                           |   |   | 8 |

## Log-in

MISSOURI
SEL
onlinetraining.mst.edu

Once your registration is complete, you should be logged in.

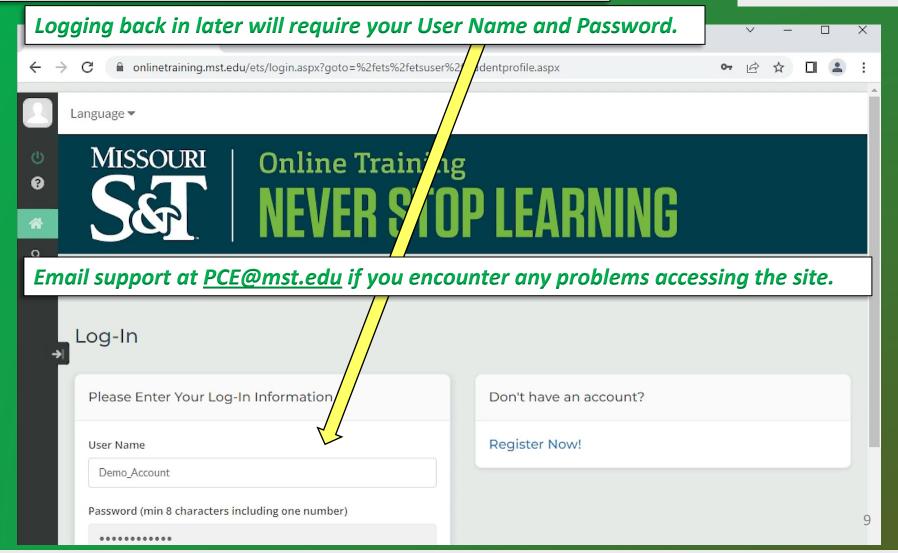

You may now purchase and take courses. Click on "Course Catalog"...

Shopping Cart - Check Out

Scroll over the picture or click the course title to view more details.

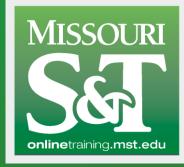

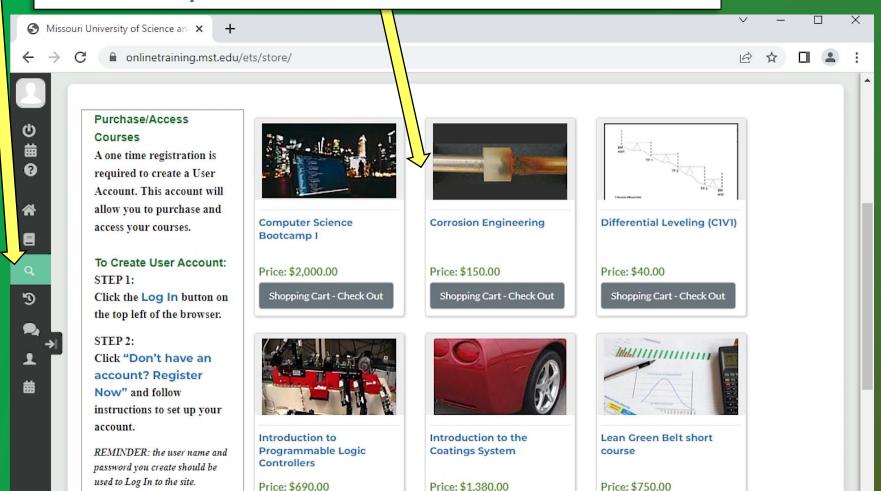

Shopping Cart - Check Out

Shopping Cart - Check Out

...select your course and click "Shopping Cart - Checkout"...

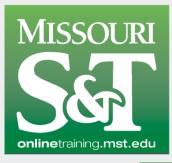

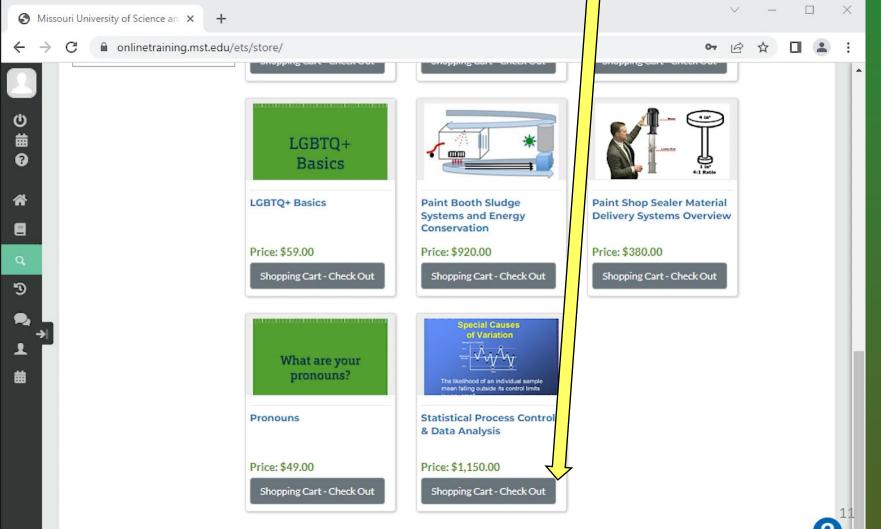

Controllers

Price: \$690.00

password you create should be used to Log In to the site.

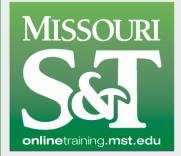

... the course will be placed in your shopping cart.

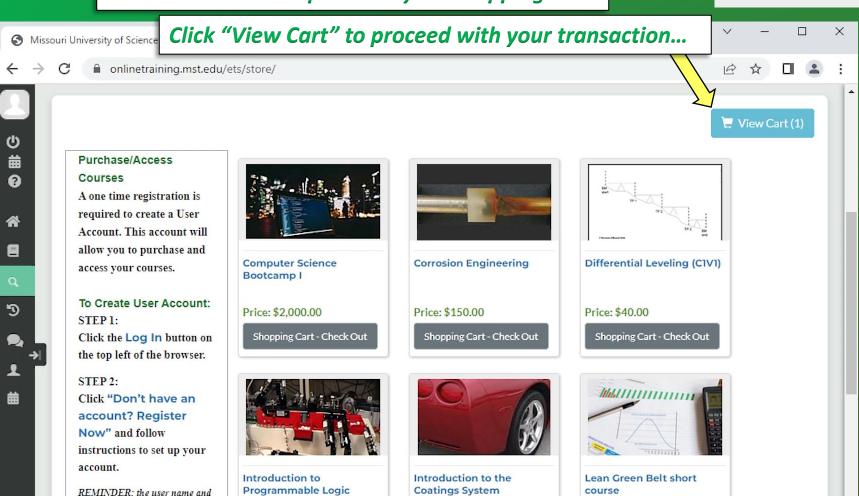

Price: \$1,380.00

Price: \$750.00

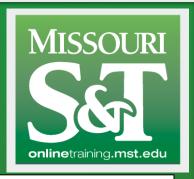

\* If you registered as a Corporate Partner, you will be given a Discount Code to enter here.

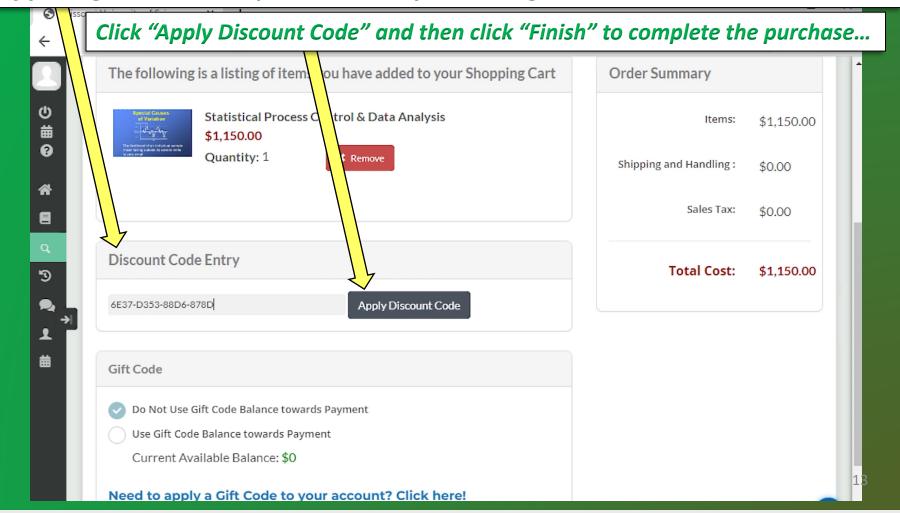

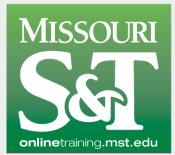

\*\*If you do not see the "Finish" button, after applying the Discount Code...

...click the "Refresh" button on the browser and it will load properly. Missouri Unive onlinetraining.mst.edu/ets/store/cart/ The following is a listing of items you have added to your Shopping Cart **Order Summary** Statistical Process Control & Data Analysis Items: \$0.00 \$0.00 Quantity: 1 ★ Remove Shipping and Handling: \$0.00 Testing discount codes in order to create accurate instructions Sales Tax: \$0.00 Total Cost: \$0.00 3 Gift Code Do Not Use Gift Code Balance towards Payment Use Gift Code Balance towards Payment Current Available Balance: \$0 Need to apply a Gift Code to your account? Click here! \*\*\*Non-Corporate Partners will use PayPal button for purchase. Finish

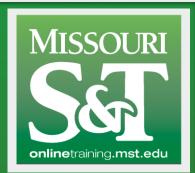

Access to all course activity is found under "My Dashboard".

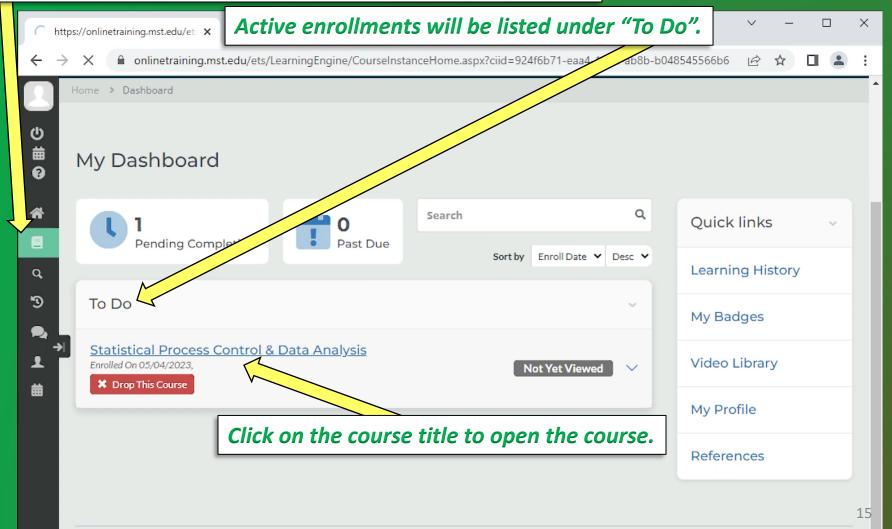

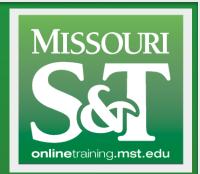

Set your browser to "Allow Pop-ups" from onlinetraining.mst.edu

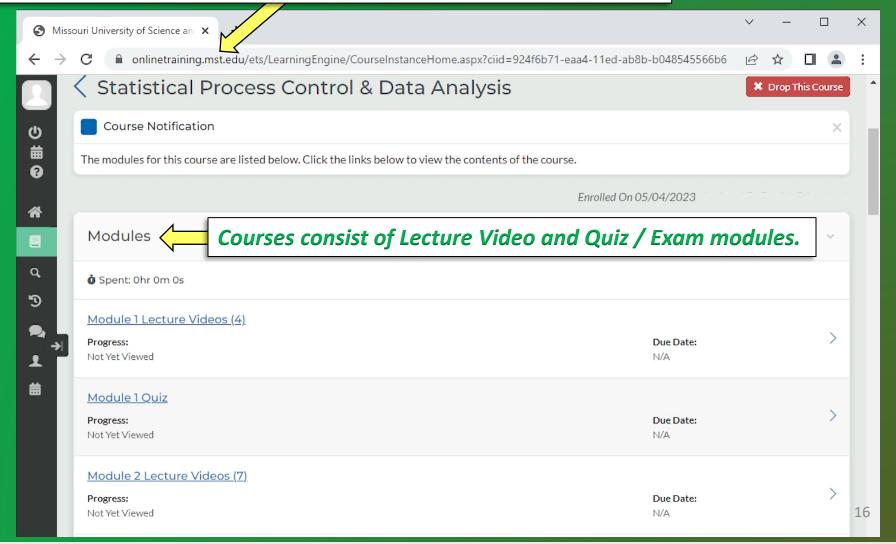

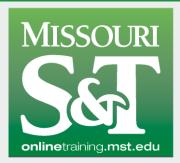

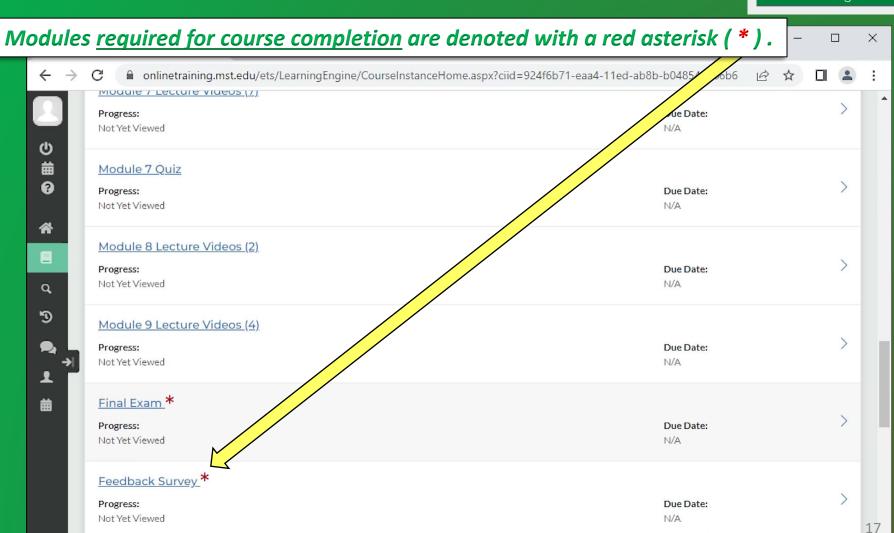

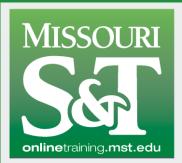

"Supplemental Resources" contain course specific document downloads.

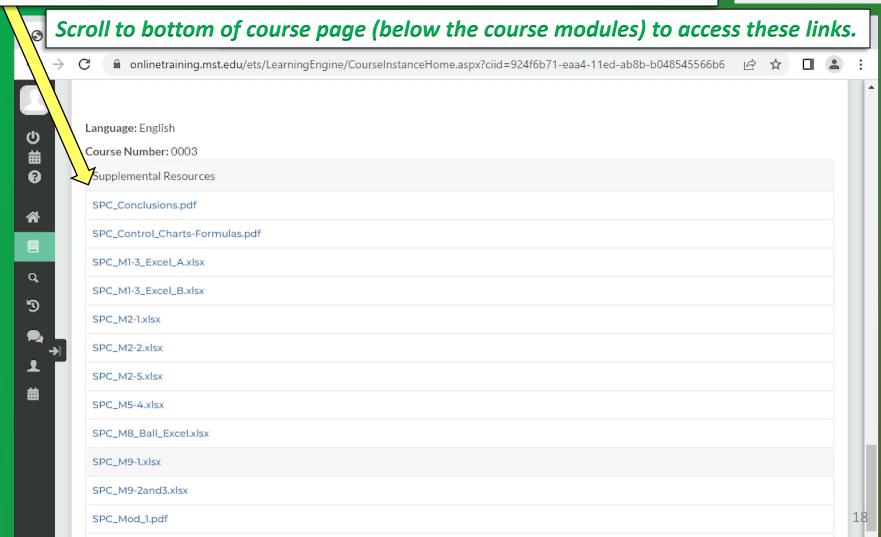

## **Transcript & Certificate**

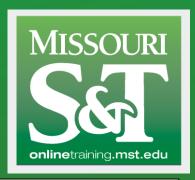

Access previously completed courses and certificates of completion in "Learning History".

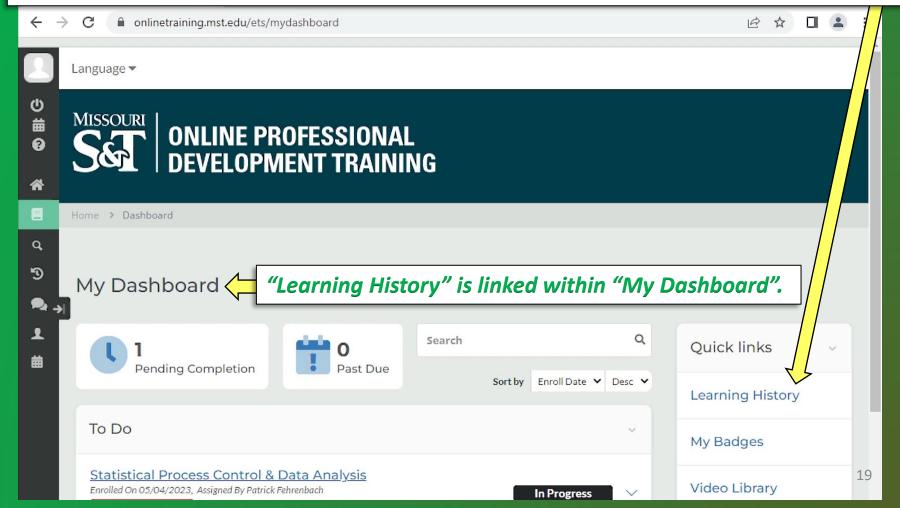

## **Transcript & Certificate**

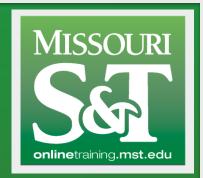

Click on "View Certificate" for a chosen course...

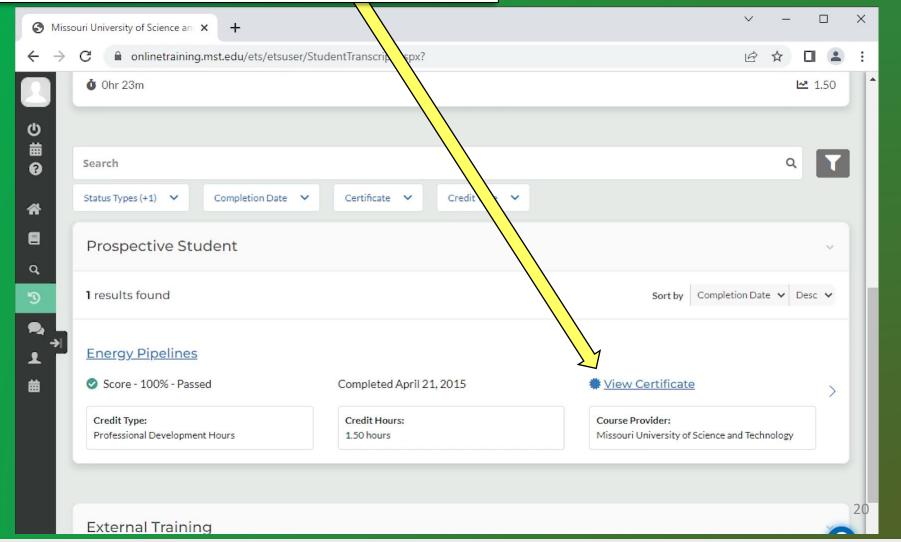

## **Transcript & Certificate**

... and you will be able to print it out to paper or as pdf.

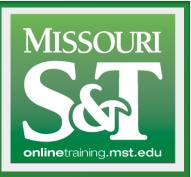

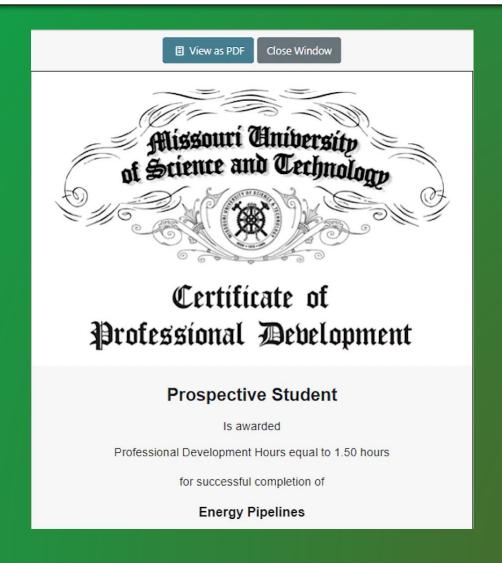

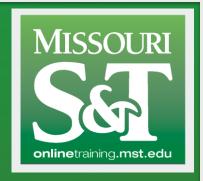

#### **Contact**

Please contact us if you have any questions.

pce@mst.edu 573-341-4200